# Configurare CUIC per assegnare le autorizzazioni per gli utenti di report  $\overline{\phantom{a}}$

### Sommario

Introduzione **Prerequisiti Requisiti** Componenti usati Problema Soluzione

### Introduzione

In questo documento viene descritto il processo per fornire le autorizzazioni utente CUIC per un determinato report.

# **Prerequisiti**

#### **Requisiti**

Cisco raccomanda la conoscenza dei seguenti argomenti:

- Cisco Unified Intelligence Center (CUIC)
- Cisco Unified Contact Center Enterprise (UCCE)

#### Componenti usati

Il documento può essere consultato per tutte le versioni software o hardware.

Le informazioni discusse in questo documento fanno riferimento a dispositivi usati in uno specifico ambiente di emulazione. Su tutti i dispositivi menzionati nel documento la configurazione è stata ripristinata ai valori predefiniti. Se la rete è operativa, valutare attentamente eventuali conseguenze derivanti dall'uso dei comandi.

# Problema

Come assegnare le autorizzazioni utente a un report specifico?

# Soluzione

Passaggio 1. Configurare un nuovo utente in Active Directory (AD) da utilizzare in CUIC.

Passaggio 2. Assegnare il ruolo Report Designer all'utente AD dall'utente Amministratore CUIC. Se si esegue l'accesso senza il ruolo Report Designer, l'opzione Report rimane non disponibile.

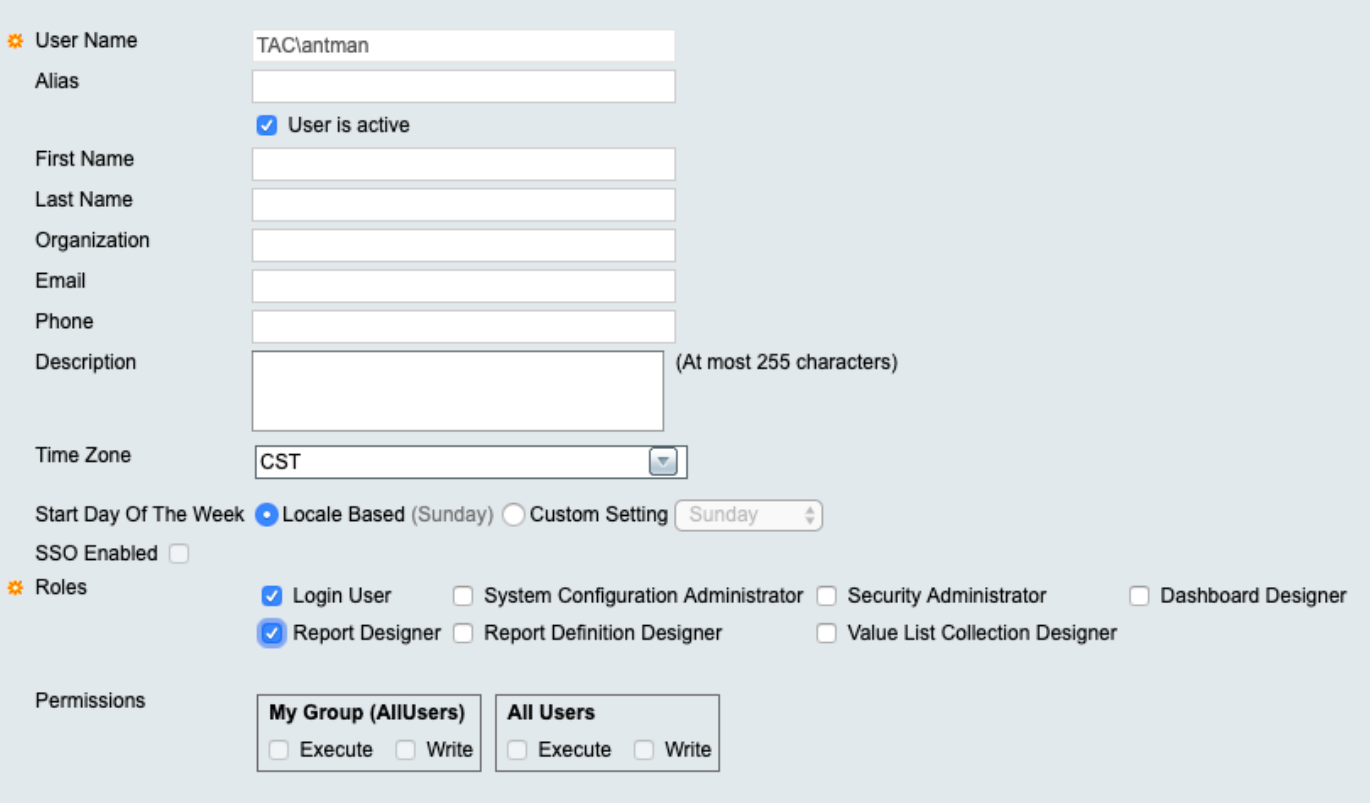

Passaggio 3. A questo punto, l'utente AD può eseguire qualsiasi report che dispone delle autorizzazioni per "Tutti gli utenti"

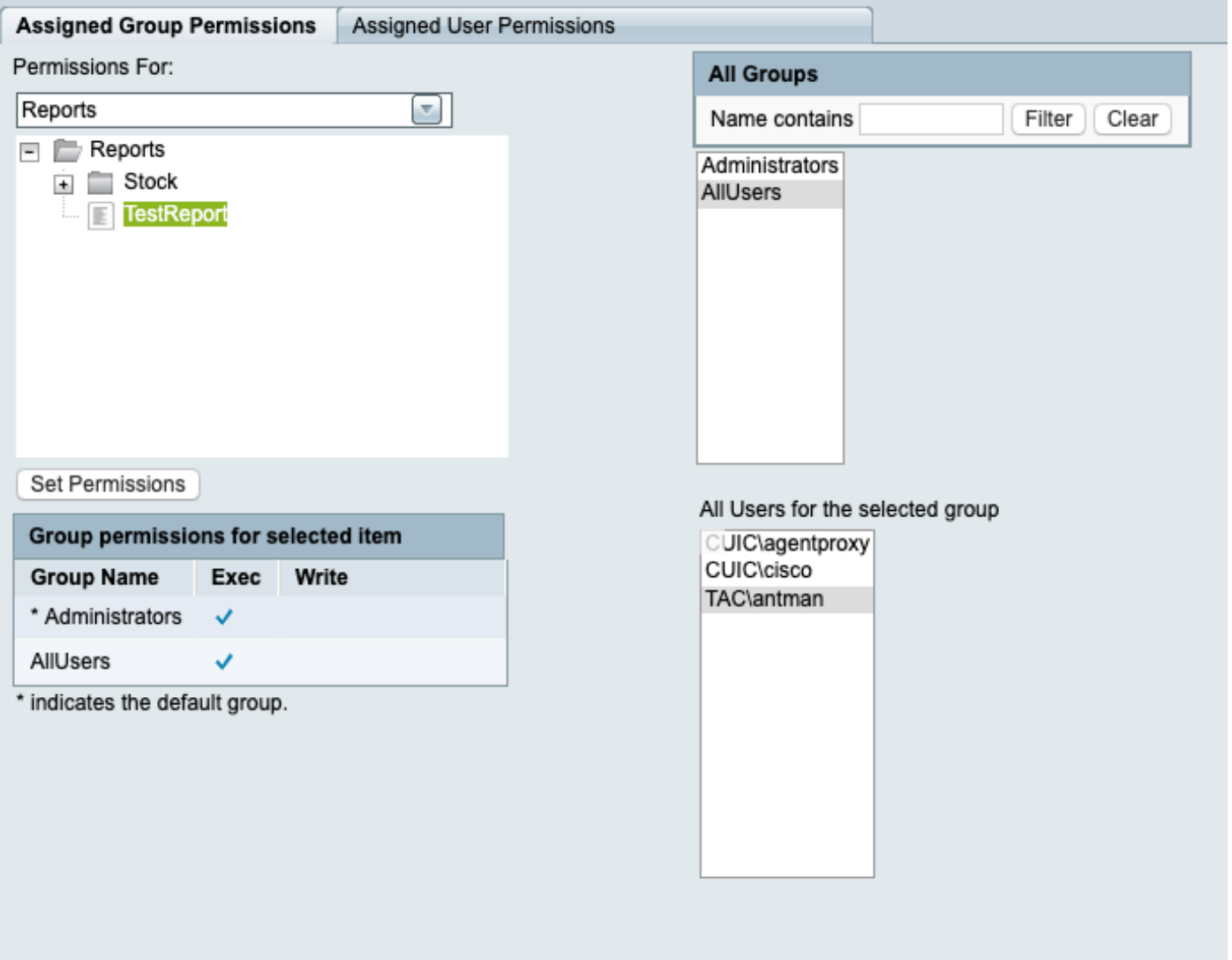

Se si dispone di report sulle scorte UCCE, al momento non è possibile visualizzare alcun report.

Passaggio 4. Accedere con l'amministratore CUIC e assegnare le autorizzazioni all'utente AD.

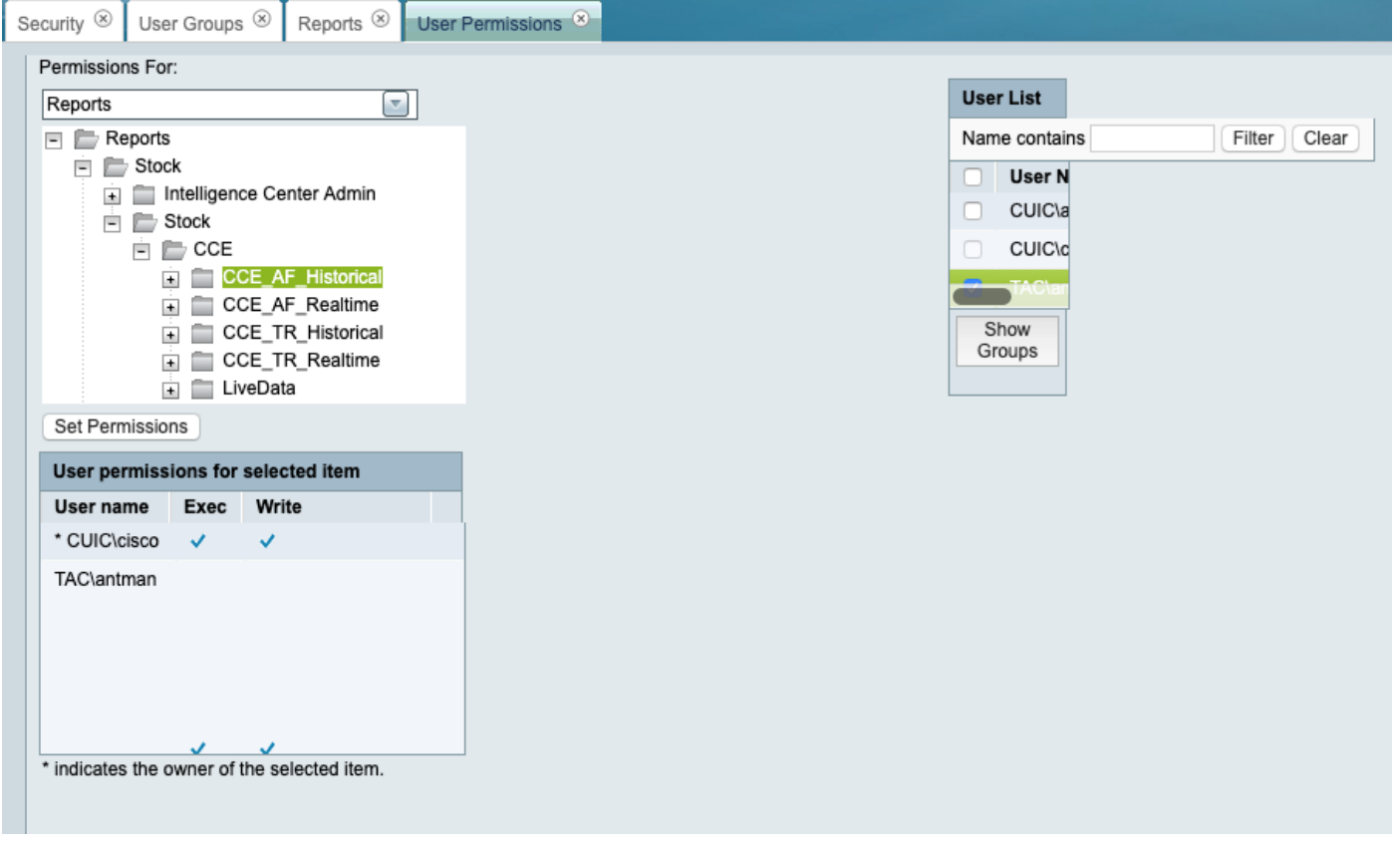

Passaggio 5. A questo punto, l'utente AD può eseguire i report per i quali sono state assegnate le autorizzazioni.

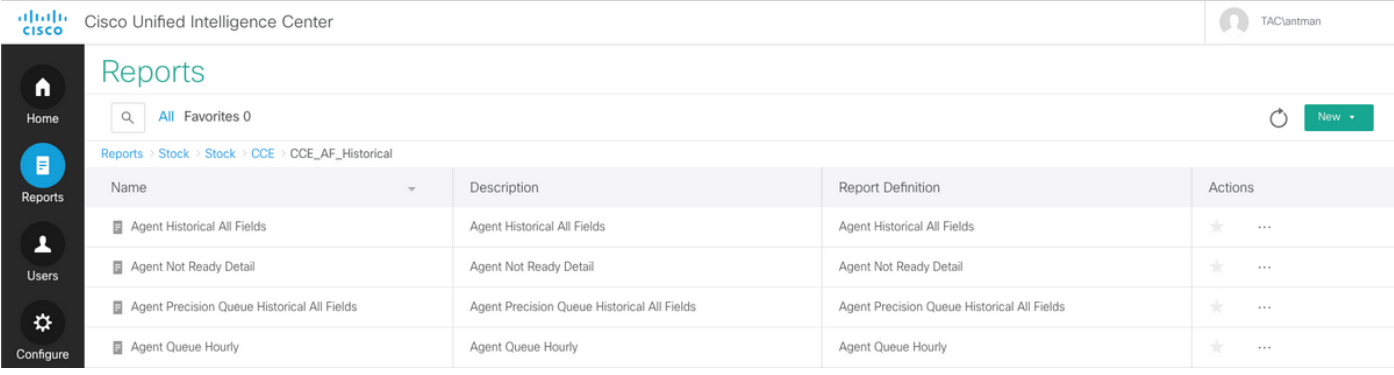